Je me rends sur le Portail famille à l'adresse **https://portailfamilleblv.ciril.net/**

Simple, gratuit et disponible de 5h30 à 23h30, le Portail famille me permet :

- ✔ de réserver les jours de présences pour mes enfants
- ✔ de consulter et régler en ligne mes factures
- ✔ de télécharger les documents nécessaires à mes démarches
- $\mathbf v$  d'être informé des actualités relatives aux activités

### Fonctionnement général

Le Portail Famille est composé d'un espace public et d'un espace privé. Espace public

Ouvert à tous, il permet, en plus des actualités, de me connecter à mon espace privé, de trouver tous les documents téléchargeables utiles à mes démarches (dont le dossier administratif). Mon espace privé

Il permet d'accéder à mon dossier, de réserver les jours de présence aux **activités périscolaires et extrascolaires**, de consulter et régler mes factures en ligne, et de modifier certaines informations personnelles.

## Création de mon compte

Pour accéder à mon espace privé, je dois obligatoirement créer mon compte en respectant les étapes suivantes :

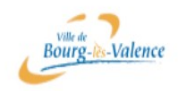

### PORTAIL FAMILLE - BOURG LES VALENCE

Je prépare le « numéro de dossier » et « nom du dossier » figurant sur le courrier que j'ai reçu.

- Je clique sur « Inscrivez-vous »\*
- Je complète le formulaire en CREANT mes identifiants personnels (nom d'utilisateur et mot de passe). Ceux-ci me permettront ensuite d'accéder directement au Portail Familles
- J'enregistre
- Je saisis mes « numéro de dossier » et « nom de dossier » donnés par le service éducation
- J'enregistre
- J'accepte les conditions générales d'utilisation
- Je valide
- Je reçois le mail de confirmation, et j'active mon compte en cliquant sur le lien dans les 24h maximum

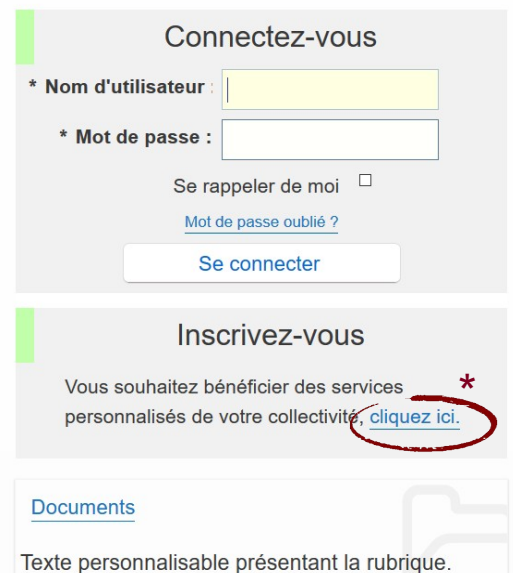

Accessibilité | Aide | Plan du site

## -1- Dans la partie Mon dossier...

### PORTAIL FAMILLE - BOURG LES VALENCE

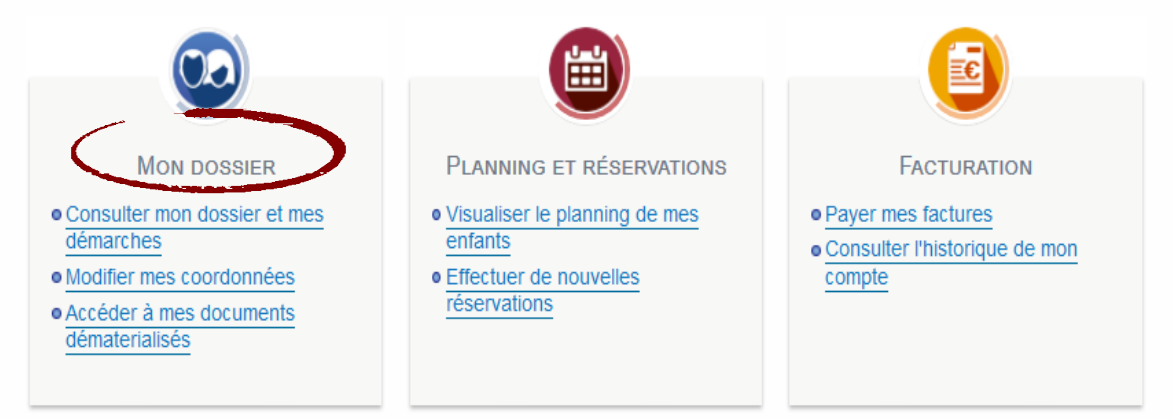

## ...je peux :

- $\checkmark$  Consulter mes informations personnelles
- ✔ Modifier mes coordonnées téléphoniques ou le mode d'envoi de mes factures
- $\vee$  Accéder aux documents mis à ma disposition

*Conseils : Je pense à mettre à jour mes coordonnées téléphoniques pour pouvoir être contacté en cas d'urgence.*

## -2- Dans la partie Planning et Réservations...

PORTAIL FAMILLE - BOURG LES VALENCE

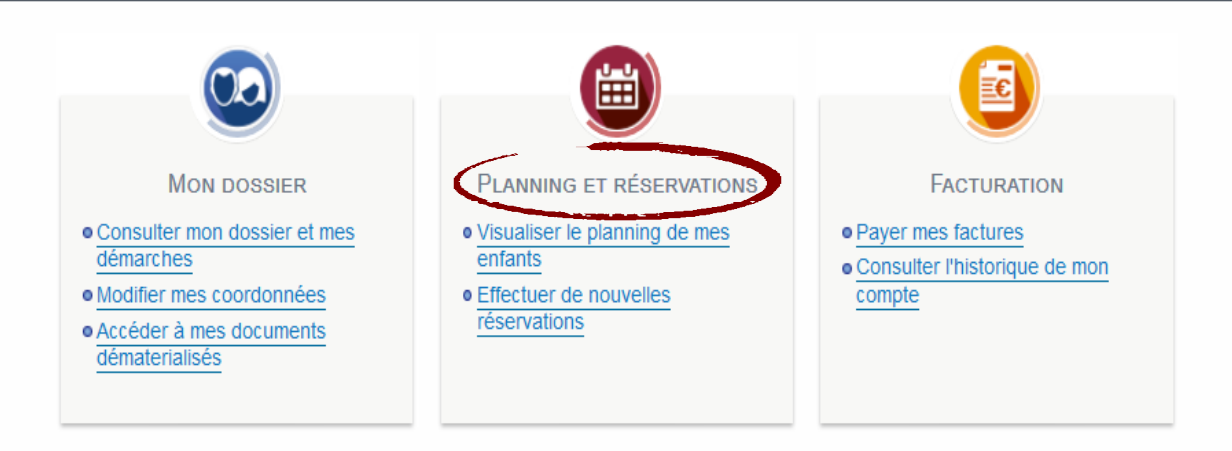

## ...je peux :

- ✔ Visualiser le planning de présence de mes enfants aux activités
- Modifier le planning en ajoutant ou supprimant des réservations
- Réserver et/ou annuler des jours toute l'année, dans le respect des délais :
	- avant le mercredi 17h pour les réservations de la semaine suivante pour la cantine, les mercredis et l'étude
	- ✗ jusqu'à la veille pour le lendemain pour les garderies du matin et du soir.

#### *Visualisation Visualisation et modification modificationdu planning planning de présence présence*

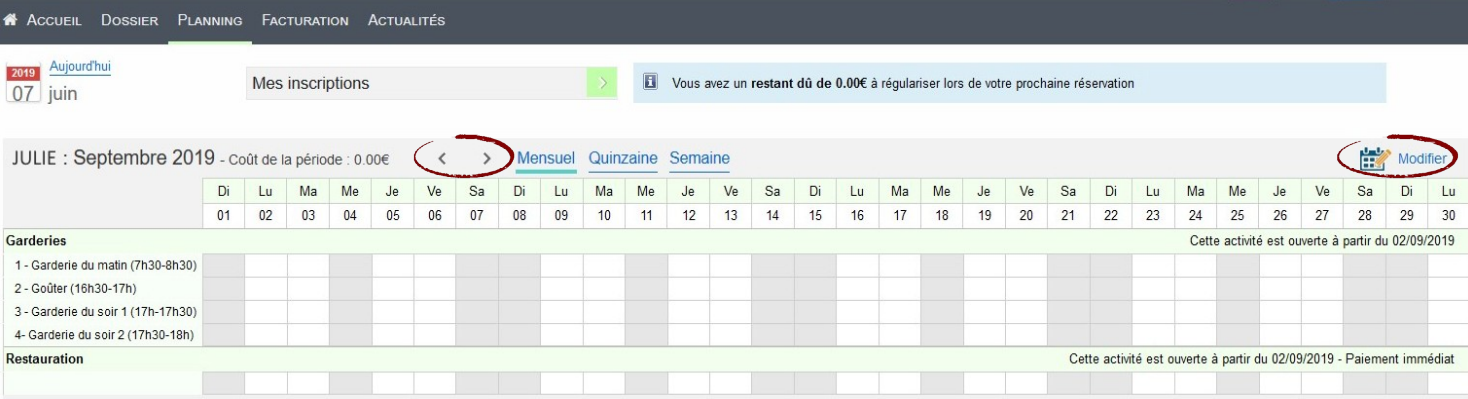

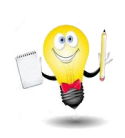

#### *Conseils :*

- *1. Je change de mois avec les flèches pour naviguer dans le planning*
- *2. Je pense à cliquer sur le bouton modifier*

#### A Accueil Dossier Planning <sup>5</sup> Facturation Actualités

#### *Validation des modifications*

Afin d'enregistrer définitivement votre saisie, veuillez cliquer sur le bouton "Terminer et payer". Si vous cliquez sur "Tout supprimer", vos modifications seront effacées.

#### Récapitulatif de votre saisie

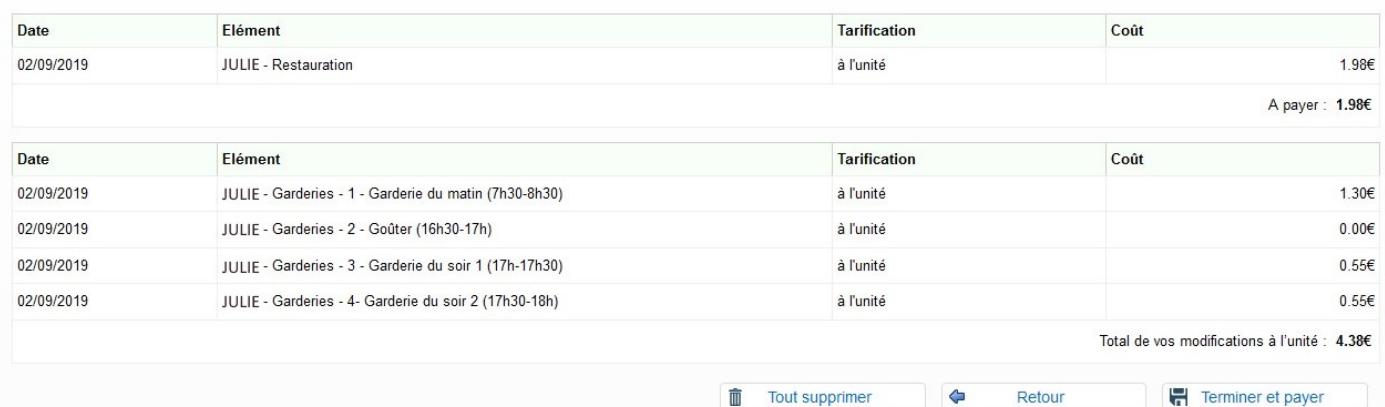

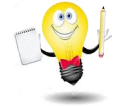

#### *Conseils :*

- *3. Après visualisation du récapitulatif, je pense à cliquer sur terminer et payer. Mes réservations sont validées uniquement si je les ai payées. Cela ne concerne que la première partie de l'écran (pour la restauration et/ou les mercredis)*
- *4. Je pense à modifier mes réservations au plus juste, dans les délais de rigueur.*
- *5. Pour la deuxième partie de l'écran (Garderie et/ou études), je recevrai une facture que je payerai à échéance chaque mois.*

## -3- Dans la partie Facturation...

### PORTAIL FAMILLE - BOURG LES VALENCE

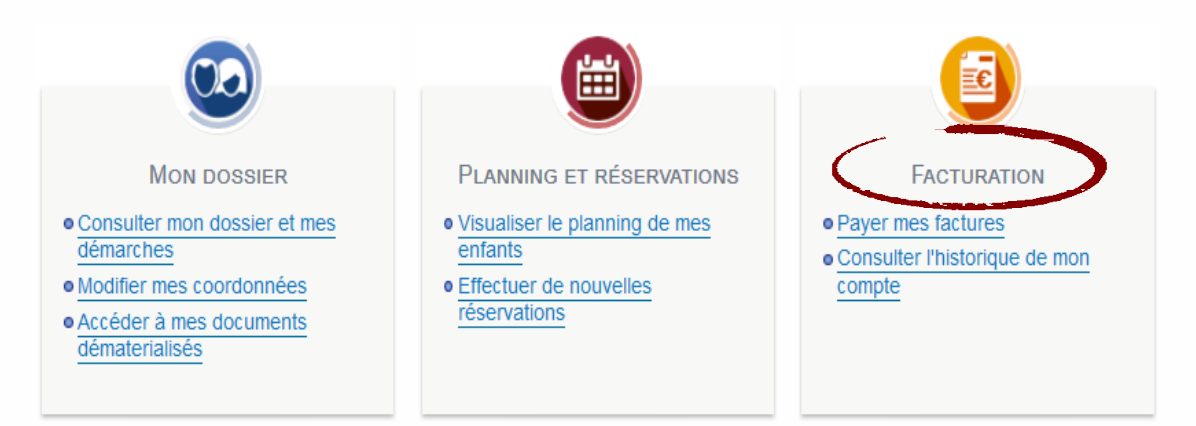

## ...je peux :

- $\vee$  Consulter l'historique de mes factures
- ✔ Payer en ligne mes factures 7 jours/7 par carte bancaire sur une **plate-forme sécurisée**. Pour les garderies et l'étude, les délais de paiement restent les mêmes : passé ce délai, ma facture est considérée comme non payée et fera l'objet d'une relance puis d'une transmission au Trésor Public pour recouvrement.

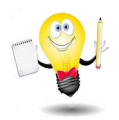

### *Conseils :*

*Je pense à la facture dématérialisée : un accord de ma part, et mes factures seront mises à disposition sur mon Portail Famille avec un mail d'information sur ma messagerie personnelle Pour donner mon accord à la facture dématérialisée :*

- *1. Je vais dans « Mon dossier », puis « mes coordonnées »*
- *2. Je clique sur « Modifier » et je coche « Adhérer à la réception des factures par mail »*
- *3. Je renseigne l'adresse mail sur laquelle je souhaite recevoir mes factures*
- *4. J'enregistre.*

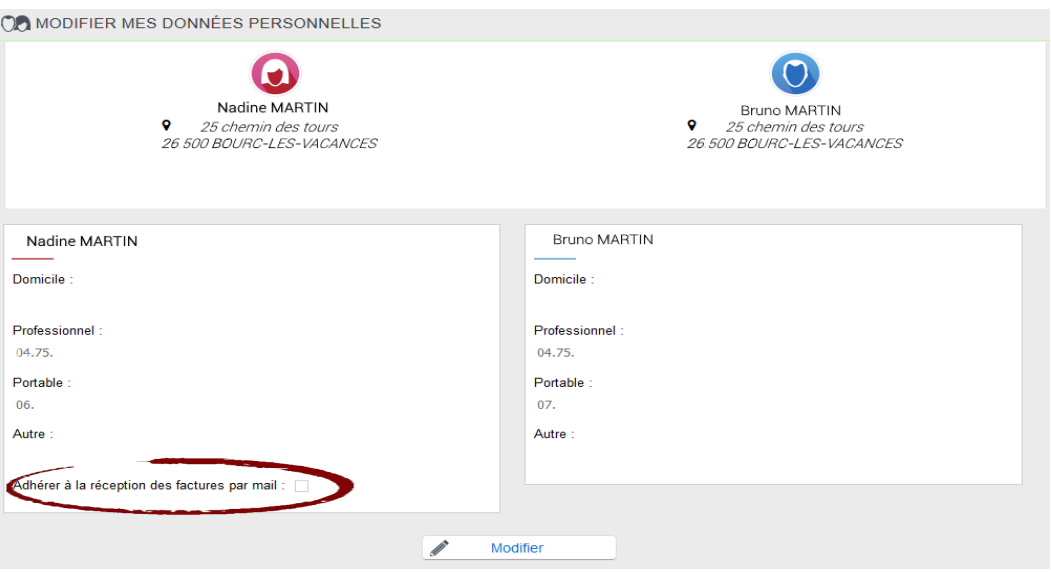